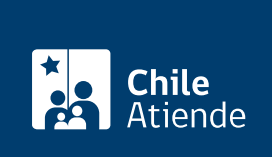

Información proporcionada por Servicio de Impuestos Internos

# Inicio de actividades e inscripción de RUT

Última actualización: 02 mayo, 2024

# Descripción

Permite declarar el inicio de actividad ante el Servicio de Impuestos Internos (SII). Las personas jurídicas además podrán obtener el Rol Único Tributario (RUT).

El trámite de inicio de actividades se debe realizar dentro de los dos meses posteriores a la iniciación de actividades. Por ejemplo, si un contribuyente lo hace el 1 de enero, tiene plazo hasta el 31 de marzo del mismo año para dar aviso ante el SII.

El trámite se puede realizar durante todo el año en el sitio web y eventualmente en las oficinas del SII , en aquellos casos exceptuados de realizar el trámite en línea (Ley Nº 21.210).

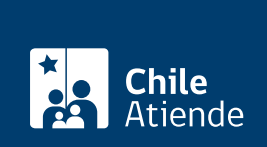

## **Detalles**

De acuerdo con lo dispuesto en la [Ley Nº 21.210,](https://www.bcn.cl/leychile/navegar?idNorma=1142667) publicada en el Diario Oficial el 24 de febrero de 2020, el trámite de inicio de actividades debe ser presentado por Internet, salvo las excepciones que la propia ley establece.

Quedan excluidos de realizar las presentaciones por Internet, los y las contribuyentes que desarrollen sus actividades económicas en un lugar geográfico sin cobertura de datos móviles, o sin acceso a energía eléctrica, o en un lugar decretado como zona de catástrofe conforme a la legislación vigente, pudiendo siempre optar por hacerlo en las oficinas del Servicio de Impuestos Internos.

Importante :

- La solicitud de obtención de RUT puede ser realizada solo por personas jurídicas como: Empresas Individuales de Responsabilidad Limitada (EIRL), Sociedades de Responsabilidad Limitada, Sociedades Anónimas Cerradas y Sociedades por Acciones (SpA).
- Las personas naturales chilenas pueden iniciar actividades de primera y segunda categoría.
- Las personas naturales extranjeras con permanencia definitiva solo pueden iniciar actividades de segunda categoría.
- Las personas jurídicas solo pueden iniciar actividades en primera categoría, exceptuando las sociedades de profesionales que pueden iniciar actividades de segunda categoría.
- El e-Rut o cédula RUT electrónica es un documento que genera el o la contribuyente para identificarse y consiste en un archivo PDF que puede ser descargado por el contribuyente o sus representantes legales en el sitio web del SII.
- Revisa la guía de [iniciación de actividades.](http://www.sii.cl/ayudas/ayudas_por_servicios/ayuda_inicio_actividades.pdf)

# ¿A quién está dirigido?

Persona jurídica o ente sin personalidad jurídica que se constituya o inicie actividades económicas comerciales (sociedades anónimas, sociedades limitadas, comunidades, sindicatos, fundaciones, entre otras).

¿Qué necesito para hacer el trámite?

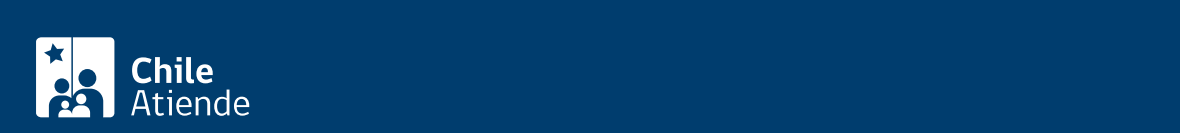

contribuyente completar el formulario y adjuntar los antecedentes en el desarrollo del mismo trámite. Para ingresar solo requiere su RUT y clave tributaria, salvo los casos excluidos de realizar las presentaciones por Internet que establece la norma tributaria ([Ley Nº 21.210](https://www.bcn.cl/leychile/navegar?idNorma=1142667), de 2020).

Solo para el trámite en oficina:

- [Formulario 4415](http://www.sii.cl/formularios/imagen/4415.PDF) (los contribuyentes dedicados a actividades como transporte o minería deben, además, presentar los antecedentes solicitados al reverso del documento).
- Cédula de identidad (o fotocopia legalizada ante notario) del representante legal y de quien realiza el trámite junto al poder notarial que lo autoriza. Si se trata de un ciudadano extranjero, además debe presentar RUT.
- Escritura de constitución de personalidad jurídica, protocolizada ante notario. En el caso de las Sociedades Anónimas, Limitadas y Empresa Individual de Responsabilidad Limitada, deberá indicar además el Código de Verificación Electrónica (CVE) que permite verificar que ha sido firmado electrónicamente.
- Para el resto de las entidades jurídicas, fundaciones, sociedades de hecho, tu otros se requiere contrato social ante notario o decreto de autorización u otras según corresponda.
- Además, se solicita acreditación de domicilio : los contribuyentes afectos a impuestos de primera categoría deben señalar el rol de avalúo de la propiedad y presentar (según corresponda).

¿Cuál es el costo del trámite?

No tiene costo.

## ¿Qué vigencia tiene?

Mientras no efectúes el término de giro.

¿Cómo y dónde hago el trámite?

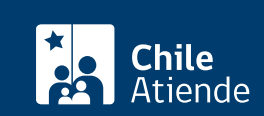

#### 1. Reúne los antecedentes requeridos.

- 2. Haz clic en "ir al trámite en línea".
- 3. Una vez en el sitio web del SII, ingresa a "Servicios online" y en el menú, selecciona "RUT e inicio de actividades".
- 4. Para iniciar actividades , haz clic en "RUT e inicio de actividades", y luego en "Iniciar Actividades".
	- Escribe tu RUT y contraseña, y haz clic en "Ingresar". Si no estás registrado, [crea una cuenta](/var/www/chileatiende/public/fichas/3004-clave-tributaria-para-operar-en-linea-sii). También puedes ingresar usando tu [ClaveÚnica.](/var/www/chileatiende/public/fichas/11331-obtener-la-clave-unica)
	- Al ingresar a la "Declaración Jurada de Inicio de Actividades", indica la descripción de las actividades que desarrollarás, luego escoge la agrupación tributaria que se ajusta a la forma y tipo de actividades que realizarás (primera o segunda categoría).
	- Completa los datos requeridos, y haz clic en "Aceptar" (el sistema revisará la consistencia de la información y te indicará si existen errores o datos obligatorios no ingresados).
	- o Haz clic en "Enviar".
	- Como resultado del trámite, habrás solicitado la iniciación de actividades.
- 5. Para inscribir y obtener RUT , haz clic en "RUT e inicio de actividades", y luego en "Inscripción y obtención de Nº de RUT".
	- Selecciona el tipo de contribuyente que obtendrá RUT.
	- Escribe tu RUT y contraseña, y haz clic en "Ingresar". Si no estás registrado, [crea una cuenta](/var/www/chileatiende/public/fichas/3004-clave-tributaria-para-operar-en-linea-sii). También puedes ingresar usando tu [ClaveÚnica.](/var/www/chileatiende/public/fichas/11331-obtener-la-clave-unica)
	- Completa los datos requeridos, y haz clic en "Aceptar" (el sistema revisará la consistencia de la información y te indicará si existen errores o datos obligatorios no ingresados).
	- o Haz clic en "Enviar".
	- Como resultado del trámite, habrás solicitado la inscripción y obtención de RUT.

#### En oficina:

- 1. Reúne los antecedentes requeridos.
- 2. Dirígete a la [oficina del Servicio de Impuestos Internos](http://www.sii.cl/sobre_el_sii/oficinas/ofi.htm) correspondiente al domicilio de la empresa.
- 3. Explica el motivo de tu visita: iniciar actividades como empresa e inscribir RUT.
- 4. Entrega los antecedentes requeridos.
- 5. Como resultado del trámite, habrás solicitado la iniciación de actividades, cuya respuesta estará en un plazo máximo de 48 horas.

En caso de necesitar autorización del timbraje de documentos para uso de crédito fiscal, el SII deberá verificar actividad y tendrá un plazo de 10 días hábiles para comprobar en terreno la dirección del domicilio.

#### Link de trámite en línea:

<https://www.chileatiende.gob.cl/fichas/3208-inicio-de-actividades-e-inscripcion-de-rut>